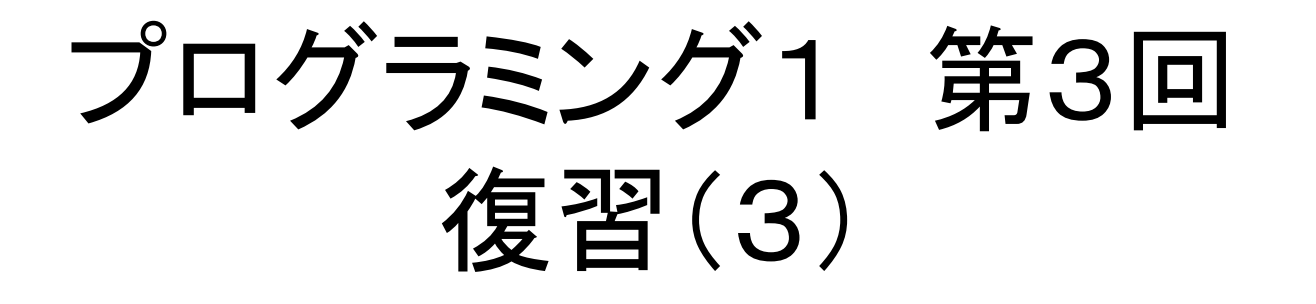

#### $\bullet$ • フアイル操作(プログラミング入門教科書P326~)

この資料にあるサンプルプログラムは この資料にあるサンプルプログラムは **/home/course/prog1/public\_html/2007/HW/lec/sources/ /home/course/prog1/public\_html/2007/HW/lec/sources/** 下に置いてありますから、各自自分のディレクトリにコピーして、コンパイ 下に置いてありますから、各自自分のディレクトリにコピーして、コンパイ ル・実行してみてください。同時に **{in1,in2,in3,in4}.data** もコ ル・実行してみてください。同時に **{in1,in2,in3,in4}.data** もコ ピーして使用してください ピーして使用してください

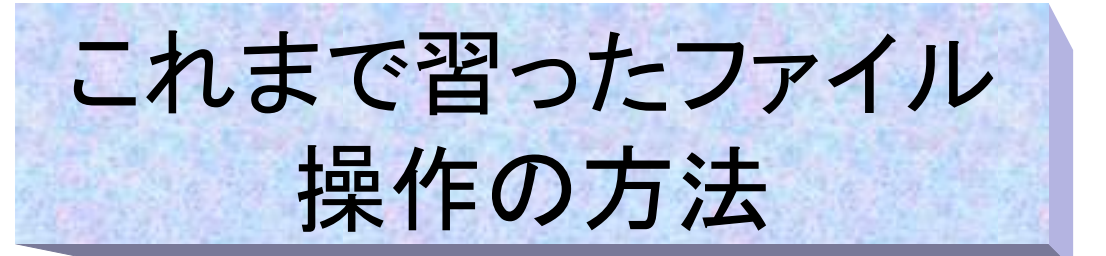

• パイプ(プログラム同士)

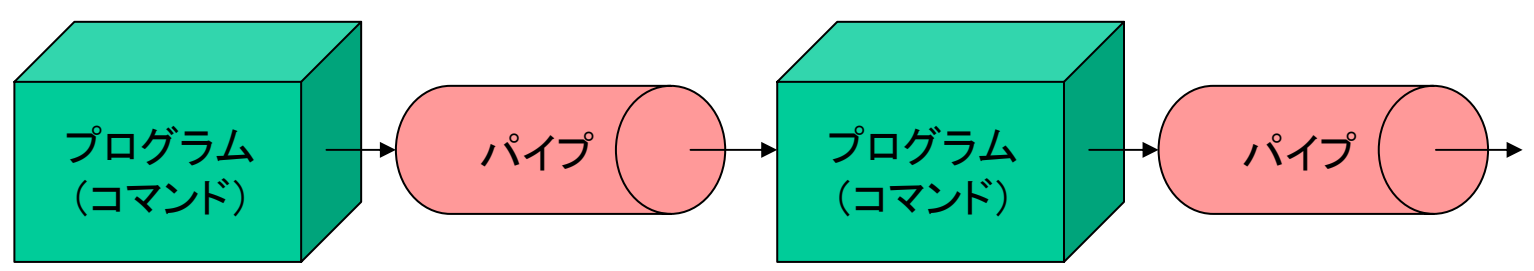

プログラムの出力を次のプログラムの入力として使用する。 例:**cat file.data | wc -l**

• リダイレクト(プログラムとファイル間)

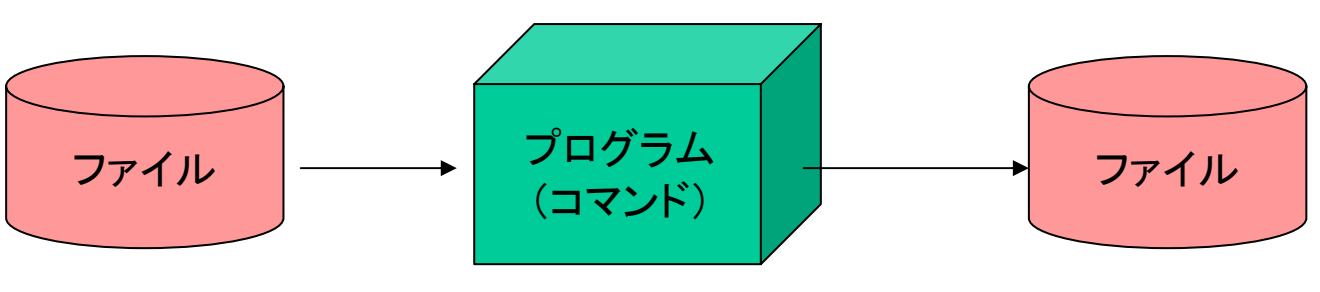

プログラムの標準入出力をファイルに切り替える 例:**ls -l > directory.data**

リダイレクト・パイプの例

• 読み込んだデータを表示し、 文字数と行数も数える cat+wcのようなプログラム

**main() main() { { int ccount = 0, lcount = 0, c; int ccount = 0, lcount = 0, c; /\* data input loop \*/ /\* data input loop \*/ while(1){ while(1){ c = getchar(); c = getchar(); if(c == EOF) break; if(c == EOF) break; putchar(c); putchar(c); ccount++; if(c == '** \**n') lcount++; if(c == '** \**n') lcount++; printf("** \**n%d characters**\**n",ccount); printf("** \**n%d characters**\**n",ccount); printf("%d lines** \**n",lcount); printf("%d lines** \**n",lcount); ccount++; } }** 改行なら 行数**+1** 文字数**+1**

getchar():1文字読み込む putchar(c):1文字出力する

getcharの戻り値、putcharの引数はどちらも int型。ただ、int型でもchar型と同じように文 字を扱う事が出来る。詳しくは前期教科書 P139参照のこと。

> パイプなら cat in1.data | ./a.out

#### 実行結果: 実行結果:

**std1ss1{s1000000}1: ./a.out < in1.data std1ss1{s1000000}1: ./a.out < in1.data In 1984 Apple Computer introduced the Macintosh In 1984 Apple Computer introduced the Macintosh desktop computer with a very "friendly" graphical desktop computer with a very "friendly" graphical user interface. Graphical user interfaces(GUIs) began user interface. Graphical user interfaces(GUIs) began to change the complexion of the software industry. to change the complexion of the software industry.**

**207 characters207 characters4 lines4 linesstd1ss1{s1000000}2: wc in1.data std1ss1{s1000000}2: wc in1.data 4 28 207 in1.data4 28 207 in1.datastd1ss1{s1000000}3: std1ss1{s1000000}3:**

**#include <stdio.h>#include <stdio.h>**

# 更に一般的ファイル処理へ

- これまで習ったパイプ・リダイレクトでも様々な事が出来る
- しかしパイプ・リダイレクトは標準入力・出力全部を変えてしまう ものなので以下のような時は使用出来ない。
	- 入力や出力ファイルが複数個必要な場合
	- ファイルにあるデータの処理をディスプレー・ キーボードで対話的に行いたい
- プログラムからファイルの読み書きが 直接出来るような仕組みを 「ファイル操作」と呼ぶ
- 以下でファイル操作を 手順を追って紹介する

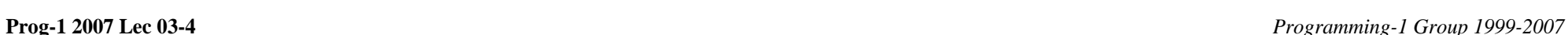

## Cからのファイル操作の方法

- Cプログラム中からのファイル操手順 は右の通り
- ファイル使用前にファイルのオープン 使用後にファイルのクローズ を行う

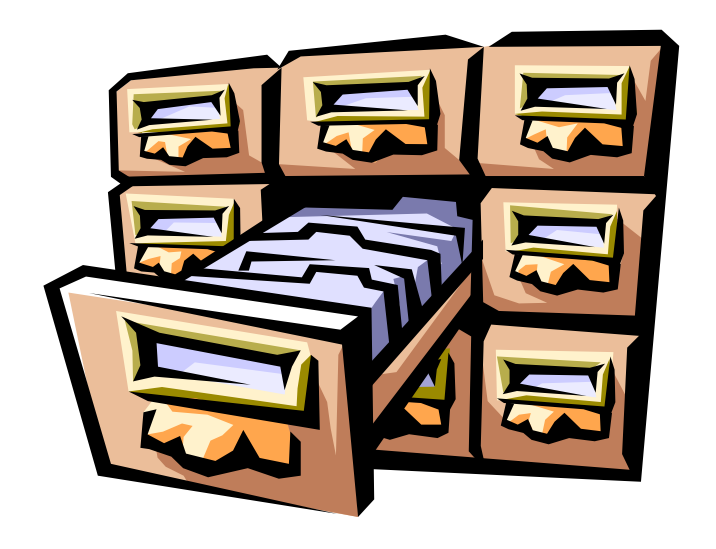

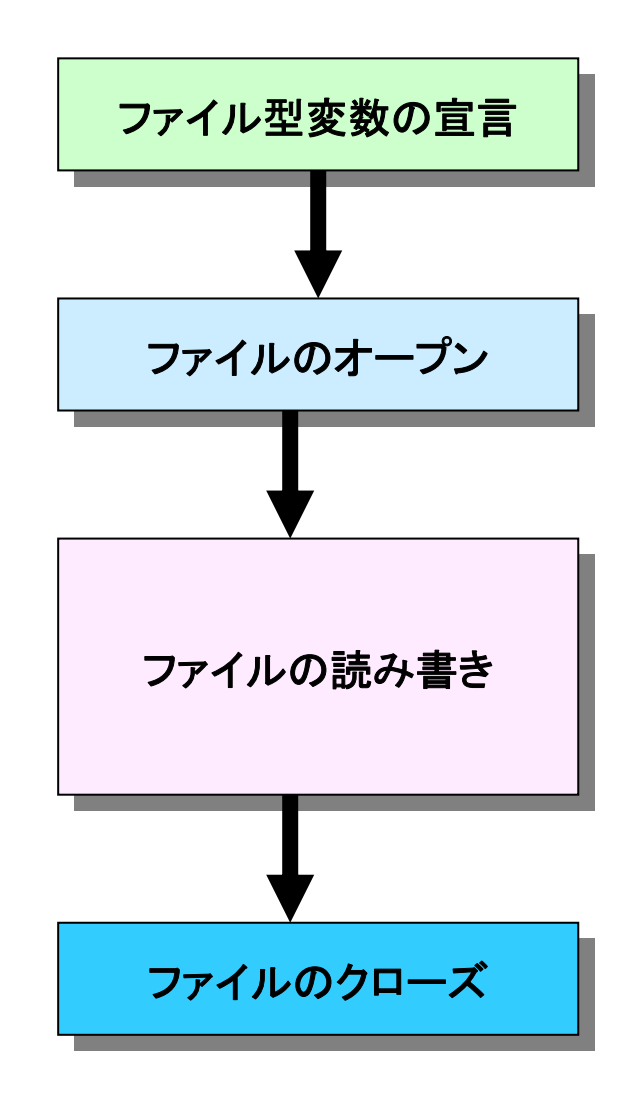

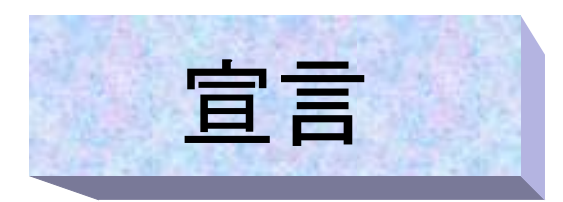

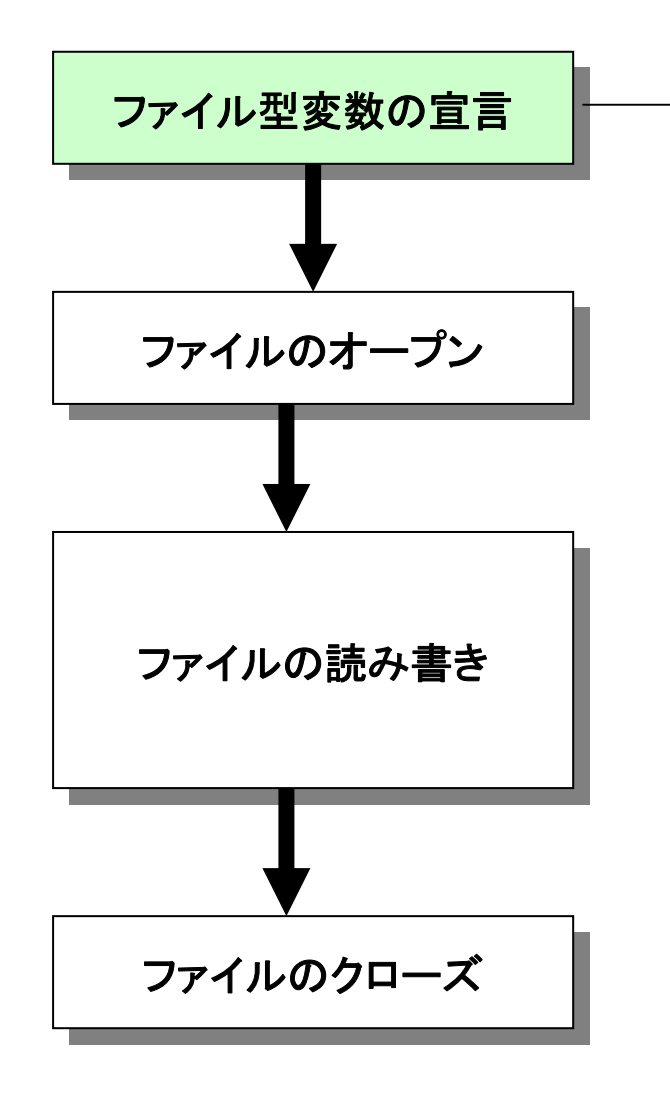

ファイル変数は**FILE \*fp** のように 宣言する。(**fp**は変数名) 「**\***」の意味は今のところ知らなくても 良い 「**FILE \***」で宣言された変数(この場 合**fp)**を「ファイルポインタ」と呼ぶ。

以後の処理はこのファイルポインタに 対して行う

ファイルオープン

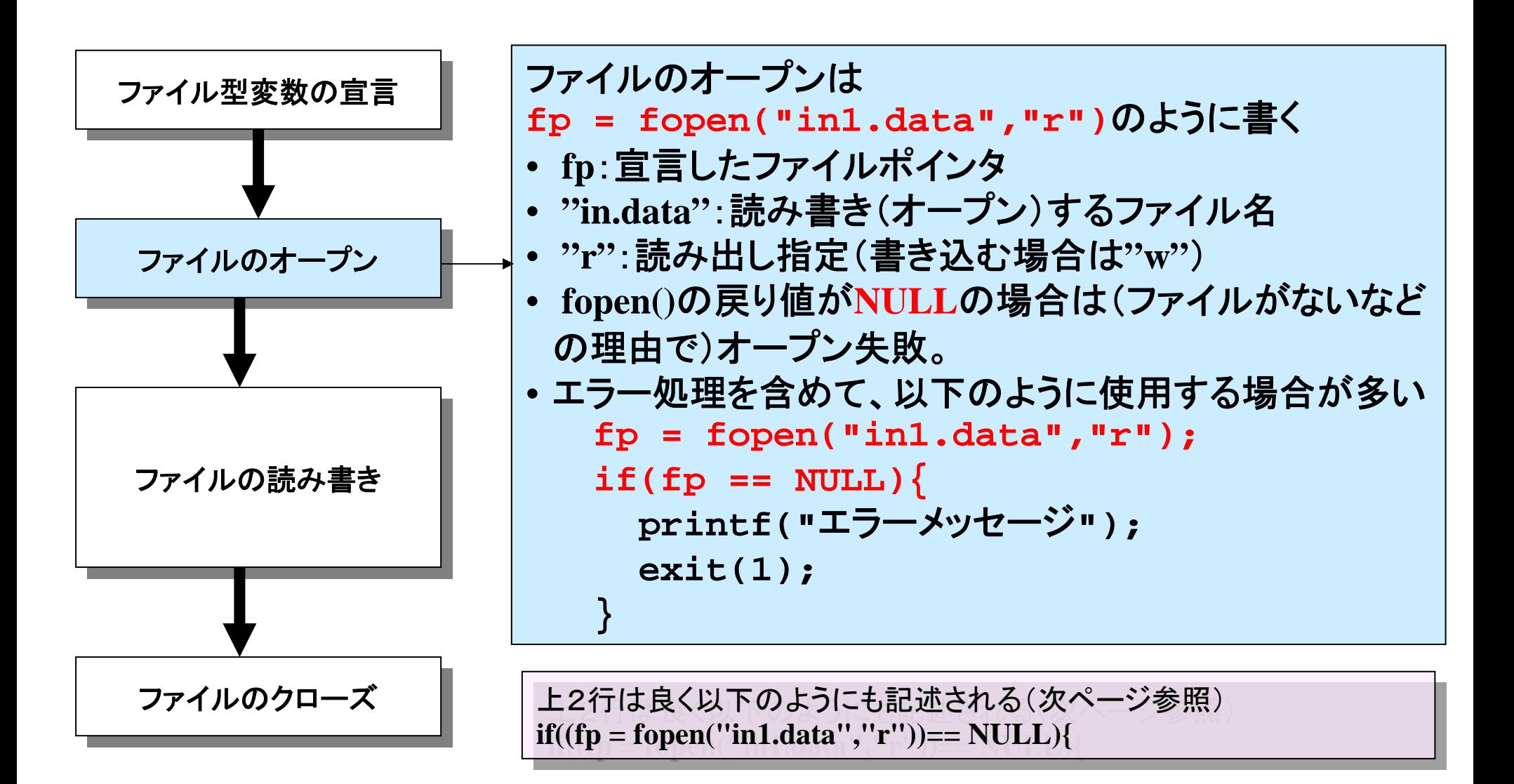

# ファイルの読み書き

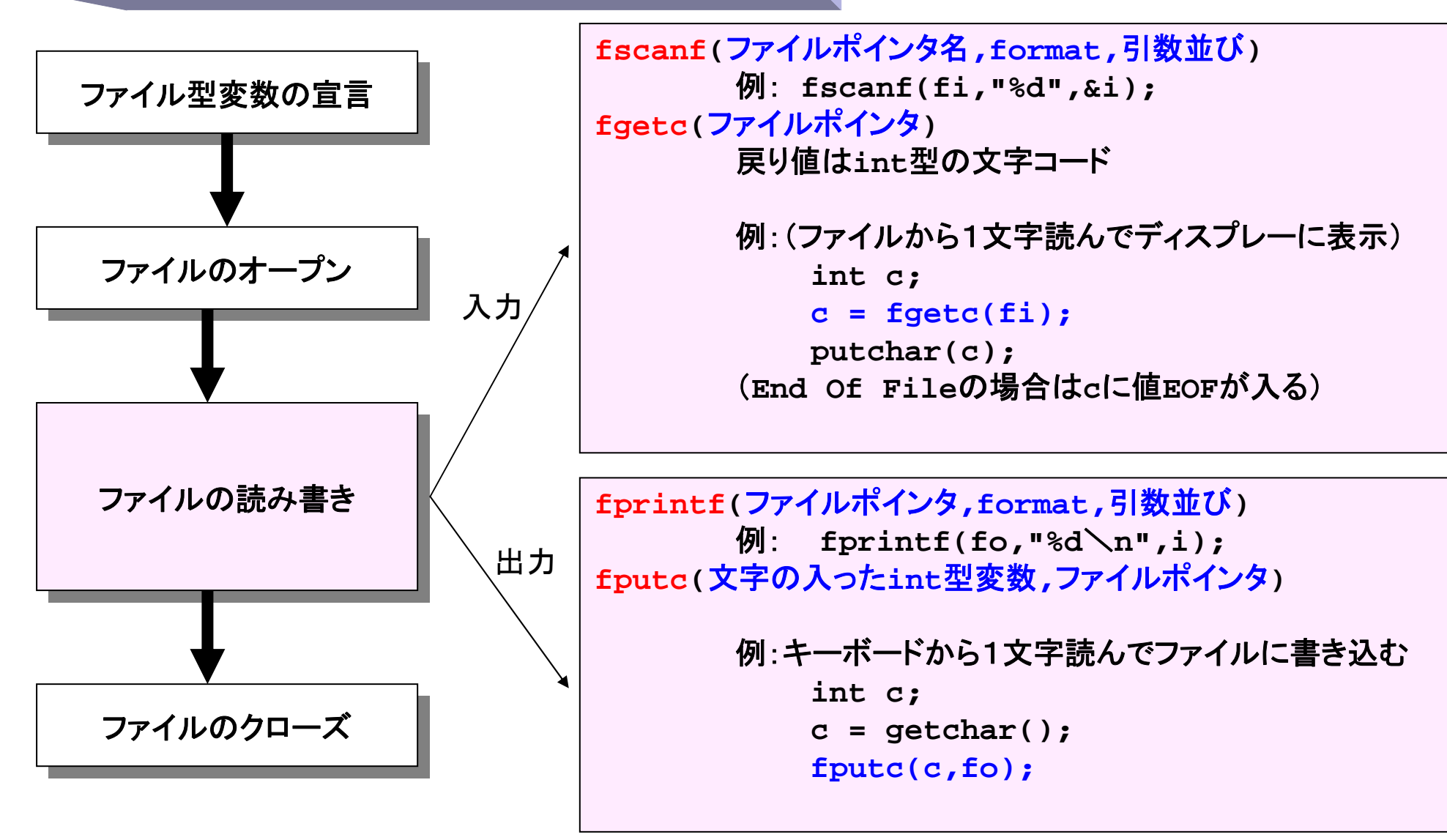

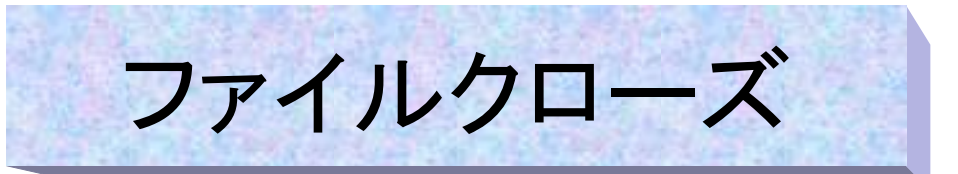

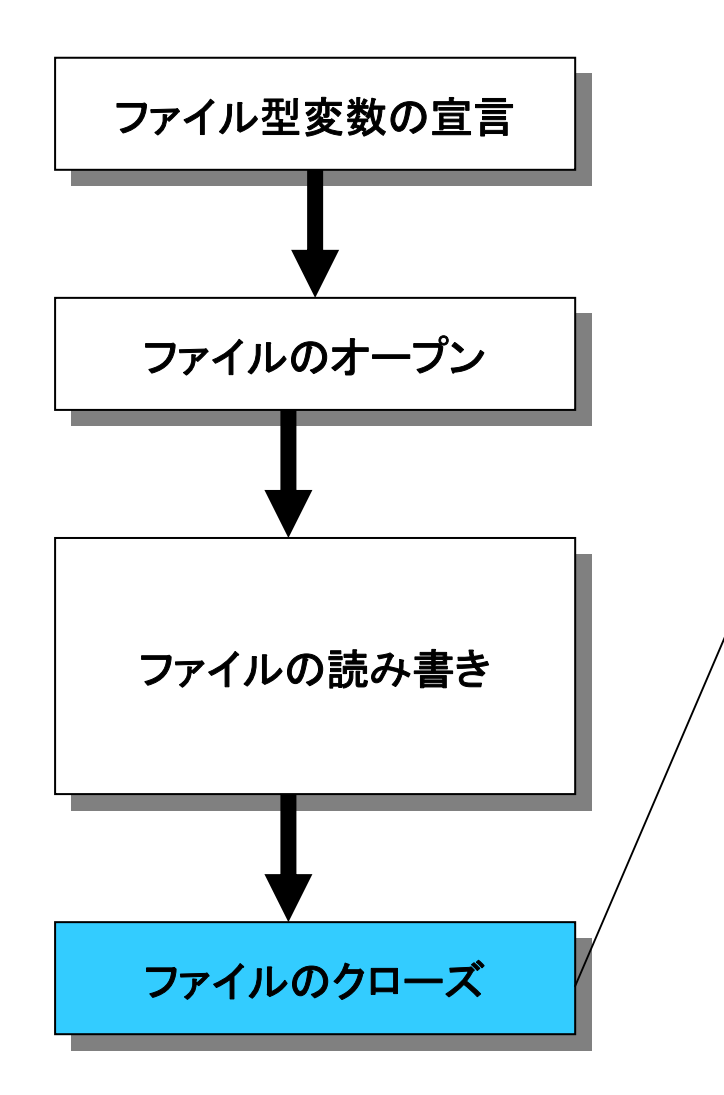

オープンしたファイルをもう使用しない場 合は、ファイルをクローズする(閉じる)。 ファイルのクローズは **fclose(fp)** のように書く (**fp**はオープンしたファイルポインタ)

## ファイル操作の例1

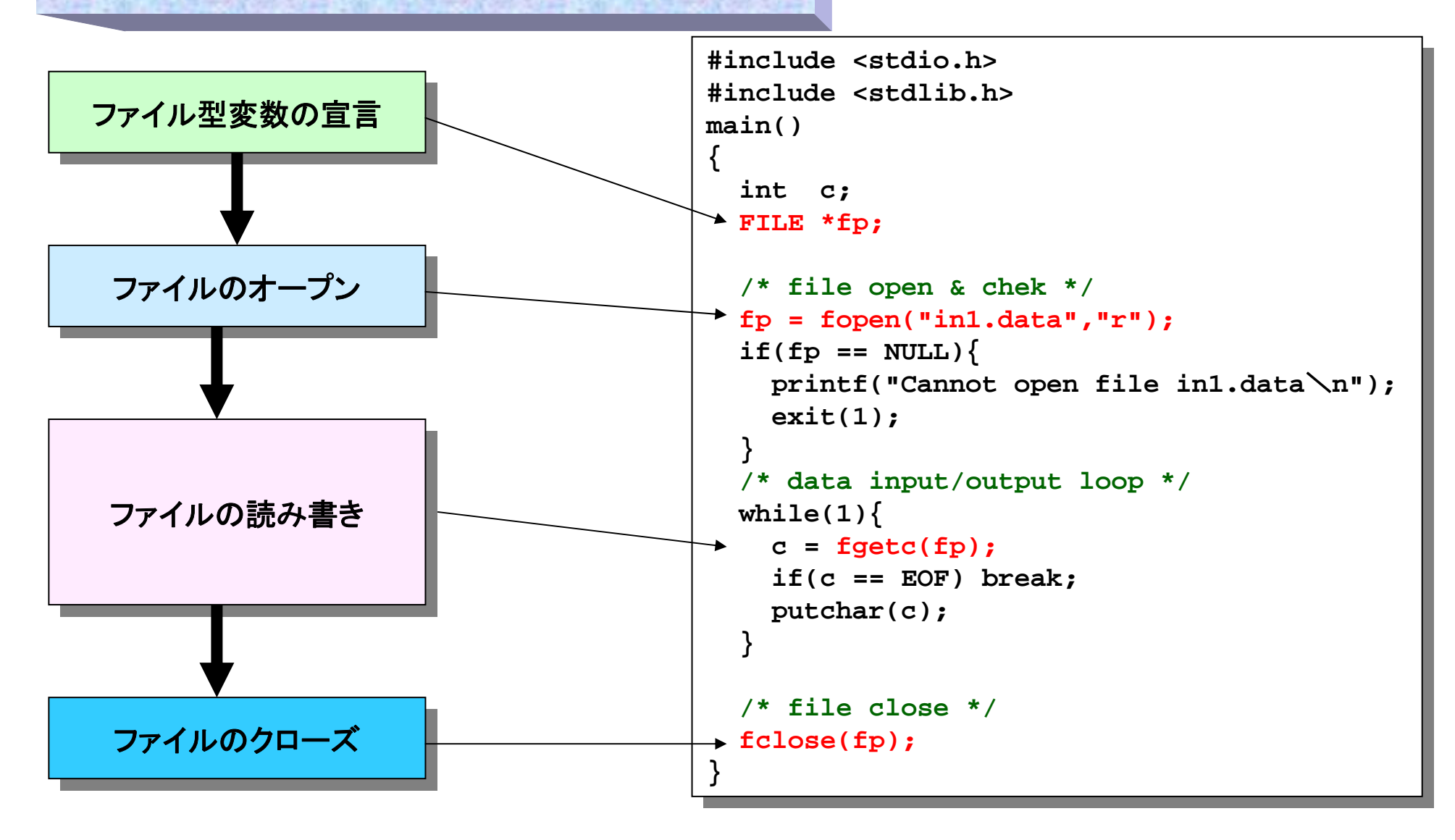

### ファイル操作の例2

- • 読み込んだデータを表示し、 文字数と行数も数えるプログ ラム(ファイルから読み込む)
- lec03-1.cのファイル入力版

#### 実行結果: 実行結果:

**std1ss1{s1000000}1: ./a.out std1ss1{s1000000}1: ./a.out In 1984 Apple Computer introduced the Macintosh In 1984 Apple Computer introduced the Macintosh desktop computer with a very "friendly" graphical desktop computer with a very "friendly" graphical user interface. Graphical user interfaces(GUIs) began user interface. Graphical user interfaces(GUIs) began to change the complexion of the software industry. to change the complexion of the software industry.**

**207 characters207 characters4 lines4 linesstd1ss1{s1000000}2: std1ss1{s1000000}2:**

```
#include <stdio.h>
#include <stdio.h>
#include <stdlib.h>
#include <stdlib.h>
```
**{ {**

**} }**

**}**

**}**

```
main()
main()
    int ccount = 0, lcount = 0, c;
int ccount = 0, lcount = 0, c;
    FILE *fp;
FILE *fp;
    if((fp = fopen("in1.data","r")) == NULL){ 
if((fp = fopen("in1.data","r")) == NULL){ 
        printf("Cannot open file in1.data
\n");
printf("Cannot open file in1.data
\n");
        exit(1);
exit(1);
     }
    while((c = fgetc(fp)) != EOF){
while((c = fgetc(fp)) != EOF){
        putchar(c);
putchar(c);
        ccount++;
ccount++;
        if(c == '
\n') lcount++;
if(c == '
\n') lcount++;
    }
```

```
printf("
\n%d characters\n",ccount);
printf("
\n%d characters\n",ccount);
printf("%d lines
\n",lcount);
printf("%d lines
\n",lcount);
fclose(fp);
fclose(fp);
```
### 追加説明

- • 複雑な条件式は一番中のカッコ から見ていく(②ならまず代入)
- • 複雑な条件式は見た目には複雑 であるが、プログラムの構造自 体はシンプルになる場合もあり、 割と良く使用される。
- • 例えばscanfで、エラーかEOFに なったらループを脱出するプログ ラムは無限ループを使用すると ①のように書ける。
- これを複雑な条件式を使って書 き換えると②のようになるが、も う変数resultは必要無いので、③ のように短くすっきりとする。
- •色々と自分で試してみると良い

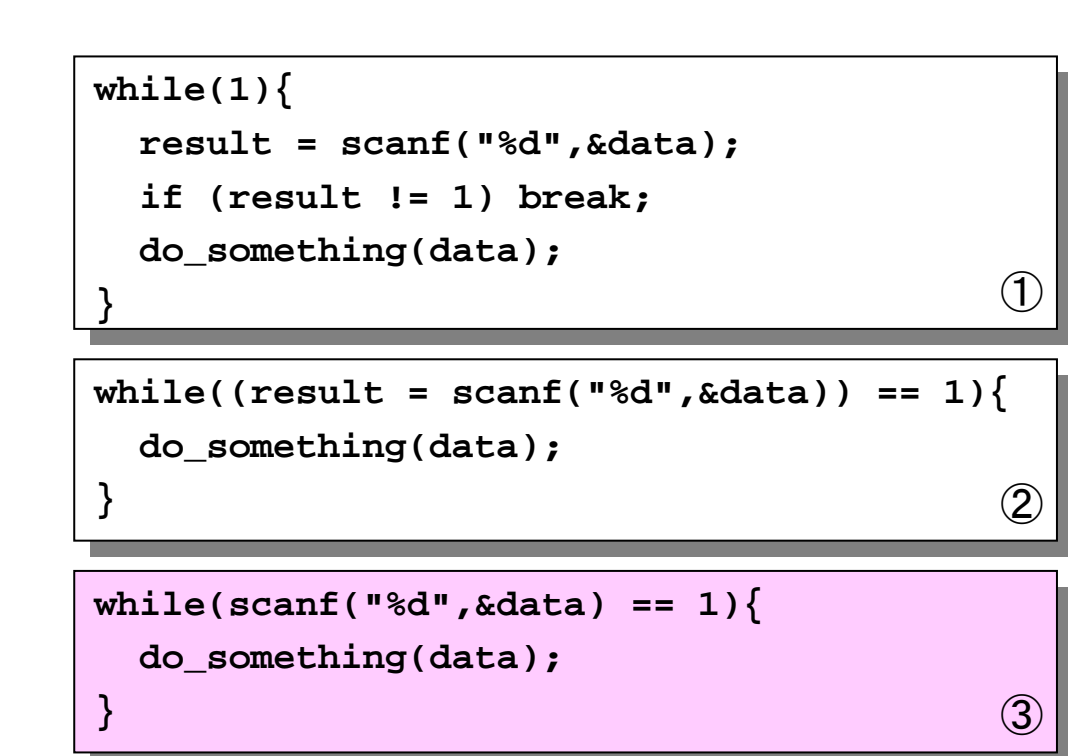

```
ファイル操作の例3
```
- 2つのファイルを結合し、1つのファ イルに書き込む
- 以下のコマンドと同じ働き cat in1.data in2data > out.data

```
main(){
main(){
    int c;
int c;
   FILE *fpin1, *fpin2, *fpout;
FILE *fpin1, *fpin2, *fpout;
    /* 入力ファイル1 オープン */
/* 入力ファイル1 オープン */
    if((fpin1 = fopen("in1.data","r"))== NULL){
if((fpin1 = fopen("in1.data","r"))== NULL){
       printf("Cannot open file in1.data
\n");
printf("Cannot open file in1.data
\n");
       exit(2);
exit(2);
     }
    /* 入力ファイル2 オープン */
/* 入力ファイル2 オープン */
    if((fpin2 = fopen("in4.data","r"))== NULL){
if((fpin2 = fopen("in4.data","r"))== NULL){
       printf("Cannot open file in4.data
\n");
printf("Cannot open file in4.data
\n");
       exit(2);
exit(2);
     }
    /* 出力ファイル オープン */
/* 出力ファイル オープン */
    if((fpout = fopen("out.data","w"))== NULL){
if((fpout = fopen("out.data","w"))== NULL){
       printf("Cannot open file out.data
\n");
printf("Cannot open file out.data
\n");
       exit(2);
exit(2);
   }
}
    /* 入力ファイル1/2からデータ入力,出力ファイルに書き込み */
/* 入力ファイル1/2からデータ入力,出力ファイルに書き込み */
     while((c = fgetc(fpin1)) != EOF) 
fputc(c,fpout);
        fputc(c,fpout);
   while((c = fgetc(fpin2)) != EOF) 
while((c = fgetc(fpin2)) != EOF) 
       fputc(c,fpout);
fputc(c,fpout);
    /* ファイルクローズ/* ファイルクローズ */
                            */
     fclose(fpin1);
    fclose(fpin2);
fclose(fpin2);
    fclose(fpout);
fclose(fpout);
#include <stdio.h>#include <stdlib.h>}
   }
   while((c = facet(c(fpin1)) != EOF)fclose(fpin1);
}
```
# 特殊なファイルポインタ

- 以下のファイルポインタは特別であるため、 – 宣言が必要ない(暗黙に行ってくれる) – ファイルのオープン・クローズの指示が必要ない(自動的に行ってくれる)
- 特別なファイルポインタ名と機能 – stdin:入力(キーボードからの標準入力)
	- stdout:出力(ディスプレーへの標準出力)
	- stderr:出力(ディスプレーへの標準エラー出力)

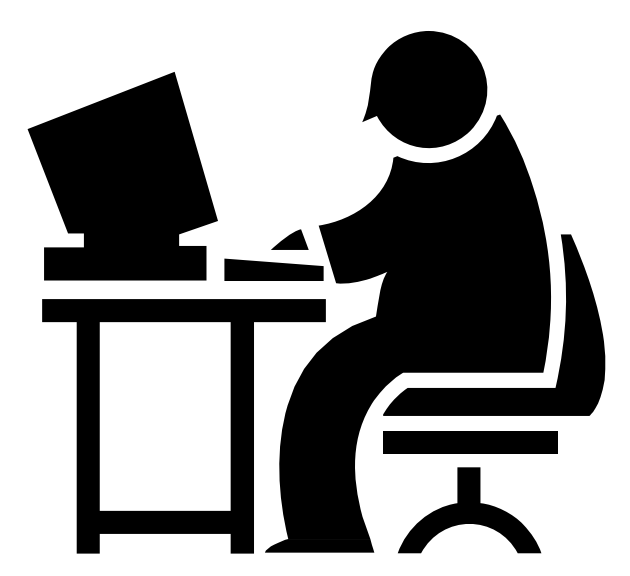

### stdin/stdout/stderrの例

### • 入力を全て大文字に変換する

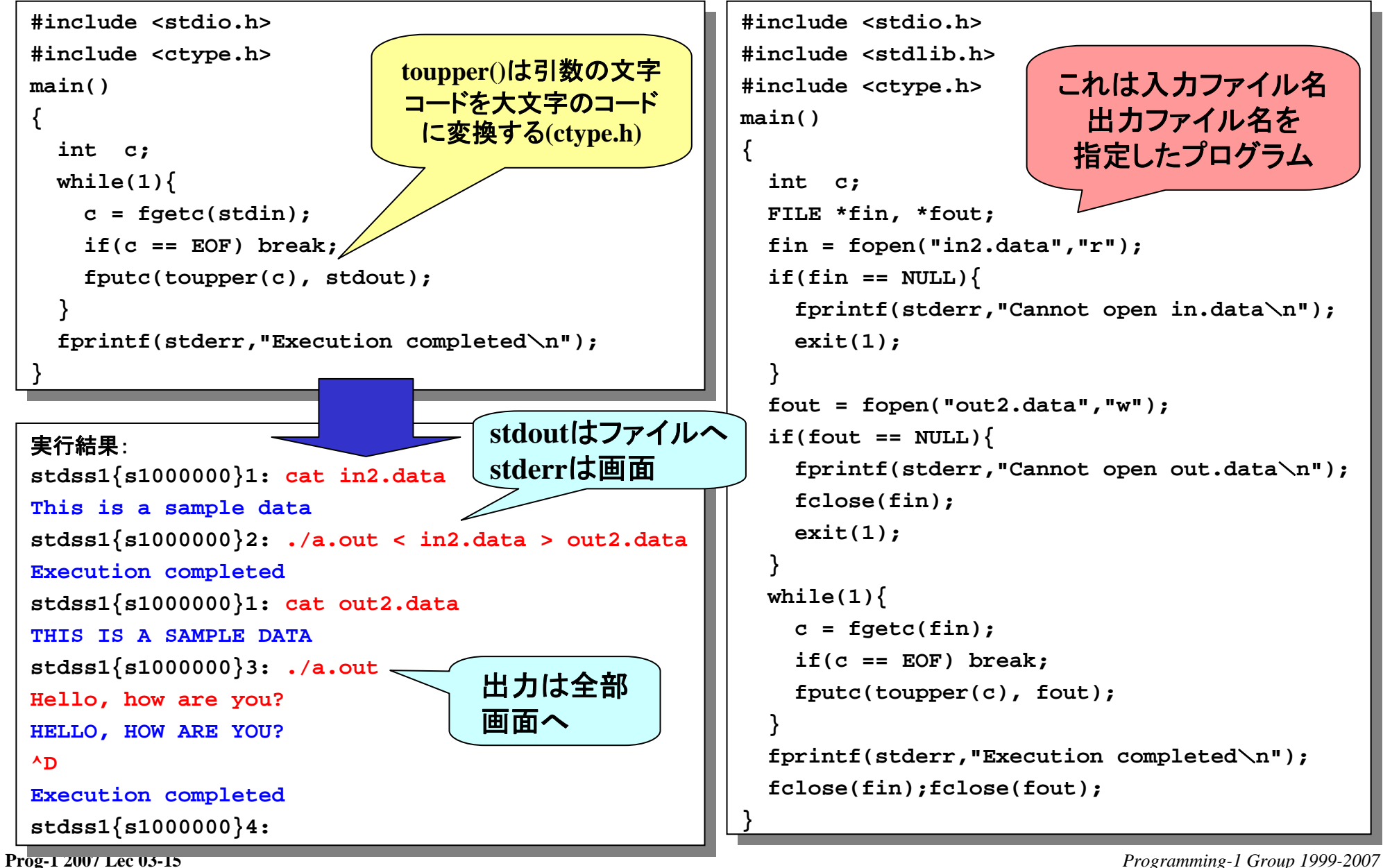

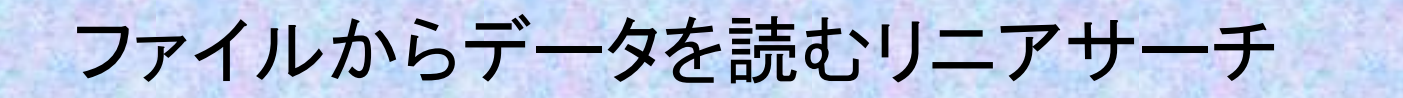

```
#include <stdio.h>#include <stdio.h>#include <stdlib.h>#include <stdlib.h>#define NUM 100#define NUM 100main(){
main(){
    int data[2][NUM];
int data[2][NUM];
    int count, i, ID, status;
int count, i, ID, status;
    FILE *fp;
FILE *fp;
    /* file open */
/* file open */
    fp = fopen("in3.data","r");
fp = fopen("in3.data","r");
    if(fp == NULL){
if(fp == NULL){
        printf("Cannot open file in3.data
\n");
printf("Cannot open file in3.data
\n");
        exit(2);
exit(2);
    /* data input loop */
/* data input loop */
    for(count = 0 ; count < NUM ; count++){
for(count = 0 ; count < NUM ; count++){
        status = fscanf(fp, "%d%d", 
status = fscanf(fp, "%d%d", 
                      &data[0][count], &data[1][count]);
&data[0][count], &data[1][count]);
        if(status == EOF) break;
if(status == EOF) break;
        else if(status != 2){
else if(status != 2){
            printf("File read ended abnormally
\n");
printf("File read ended abnormally
\n");
            fclose(fp);
fclose(fp);
            exit(1);
exit(1);
    } 
        }
    }
```

```
printf("%d data are in the file
\\n",count);
printf("%d data are in the file
\n
\n",count);
```

```
/* file close */
/* file close */
fclose(fp);
fclose(fp);
```
**}**

**}**

```
/* data query infinite loop */
/* data query infinite loop */
while(1){ 
while(1){ 
    printf("Enter student ID ->");
printf("Enter student ID ->");
    status = scanf("%d",&ID);
status = scanf("%d",&ID);
    if(ID == 0 || status == EOF) break;
if(ID == 0 || status == EOF) break;
    else if (status != 1){
else if (status != 1){
        printf("scanf ended abnormally
\n");
printf("scanf ended abnormally
\n");
        exit(3);
exit(3);
    /* data query */
/* data query */
    i = 0;
i = 0;
    while ((i < count)&&(ID != data[0][i])) i++;
while ((i < count)&&(ID != data[0][i])) i++;
    if(i == count) printf(" Not found
\n");
if(i == count) printf(" Not found
\n");
    else printf(" Found score : %d
\n",
else printf(" Found score : %d
\n",
                                                            data[1][i]);
data[1][i]);
printf("
\n Bye!
\\n");
printf("
\n Bye!
\n
\n");
    }
}
```
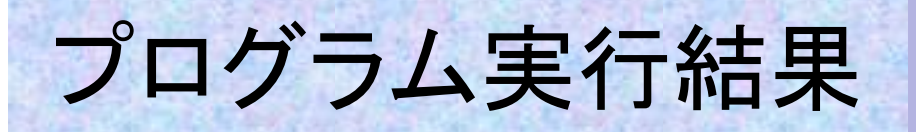

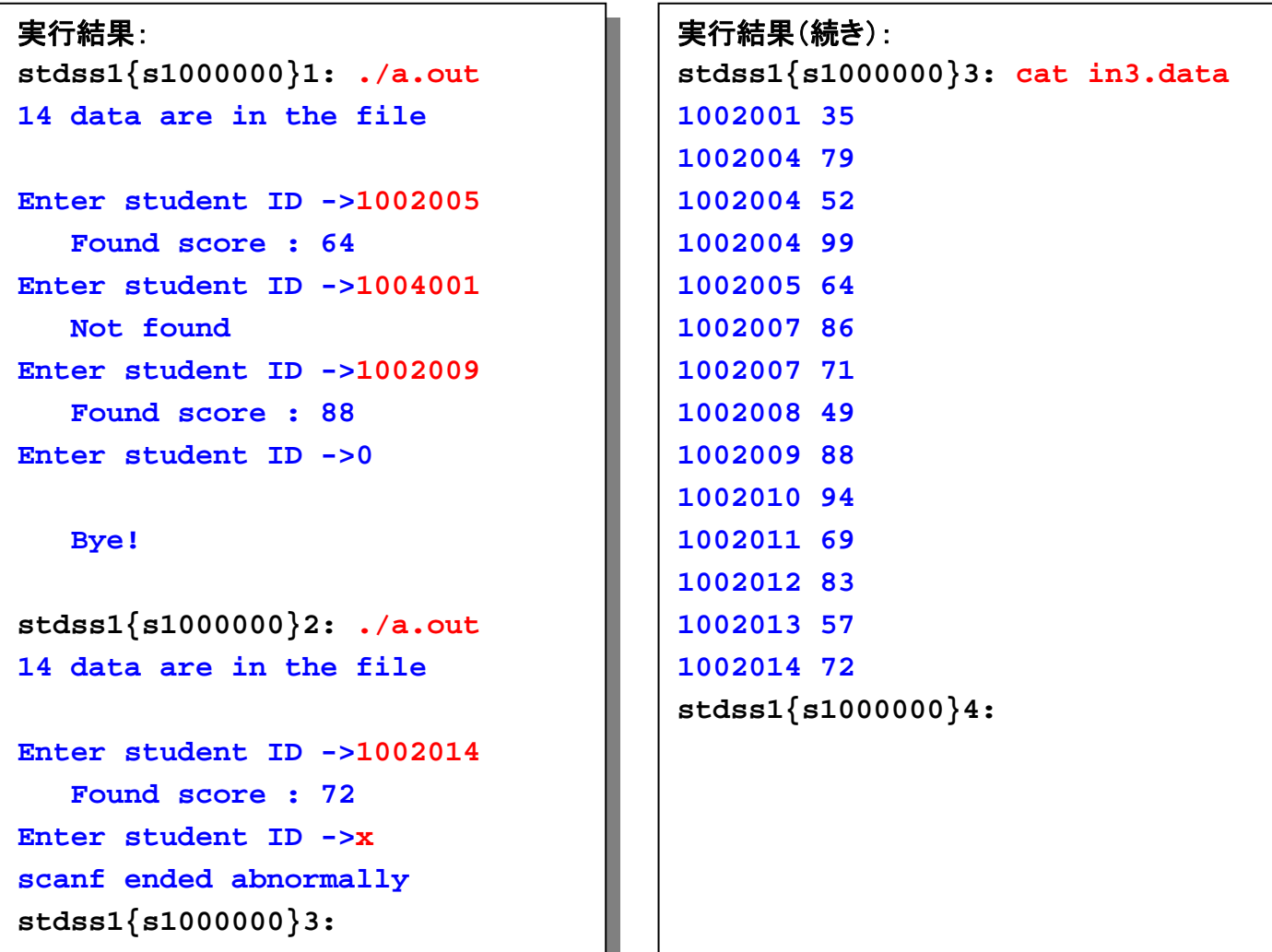

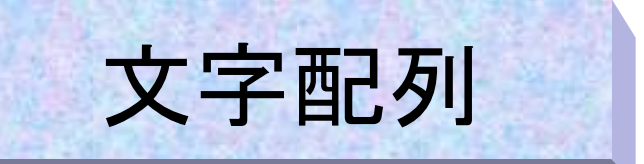

- •intやfloat型の配列と同様に、文字型にも配列がある。
- 宣言:
	- **char word[10];** のように宣言する
	- この場合他の型の配列と同様に**word[0]**から**word[9]**までの10個の要素 を持つ
- • 初期化
	- 他の配列同様各要素を列挙することで配列の 初期化を行うことが出来る
	- 例:**char abc[3] = {'a','b','c'};** この場合**abc[0],abc[1],abc[2]**は それぞれ**'a','b','c'**で初期化されている。

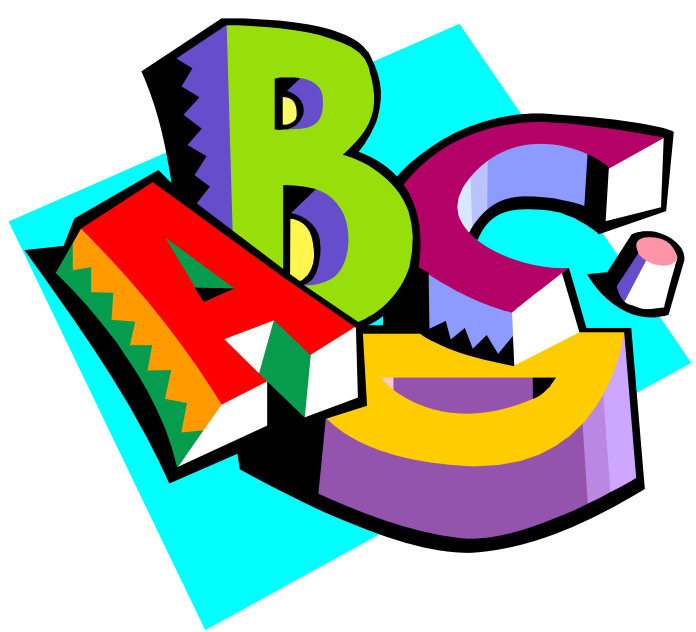

### 文字配列の処理例

#### stdss1{s1000000}1: cat in4.data stdss1{s1000000}1: cat in4.data

SPIM/SAL is a port, to the Apple Macintosh Personal Computer, of SPIM, SPIM/SAL is a port, to the Apple Macintosh Personal Computer, of SPIM, a MIPS R2000/3000 simulator that was written by James Larus for a MIPS R2000/3000 simulator that was written by James Larus for instructional use at the University of Wisconsin Computer Sciences instructional use at the University of Wisconsin Computer Sciences Departement. Three other versions of SPIM exist: a character-cell Departement. Three other versions of SPIM exist: a character-cell terminal version for Unix called "spim", an X windows version for terminal version for Unix called "spim", an X windows version for Unix called "xspim", and a version for PC's running WIN32S, also Unix called "xspim", and a version for PC's running WIN32S, also called "SPIM/SAL." These versions are not identical, but they are called "SPIM/SAL." These versions are not identical, but they are descended from a common ancestor and offer the same general descended from a common ancestor and offer the same general functionality. See the end of this document for information about functionality. See the end of this document for information about obtaining the different versions of SPIM. obtaining the different versions of SPIM.

#### stdss1{s1000000}2: ./a.out stdss1{s1000000}2: ./a.out

.MIPS fo snoisrev tnereffid eht gniniatbo .MIPS fo snoisrev tnereffid eht gniniatbo

tuoba noitamrofni rof tnemucod siht fo dne eht eeS .ytilanoitcnuf tuoba noitamrofni rof tnemucod siht fo dne eht eeS .ytilanoitcnuf lareneg emas eht reffo dna rotsecna nommoc a morf dednecsed lareneg emas eht reffo dna rotsecna nommoc a morf dednecsed era yeht tub ,lacitnedi ton era snoisrev esehT ".LAS/MIPS" dellac era yeht tub ,lacitnedi ton era snoisrev esehT ".LAS/MIPS" dellac osla ,S23NIW gninnur <sup>s</sup>'CP rof noisrev a dna ,"mipsx" dellac xinU osla ,S23NIW gninnur <sup>s</sup>'CP rof noisrev a dna ,"mipsx" dellac xinU rof noisrev swodniw X na ,"mips" dellac xinU rof noisrev lanimret rof noisrev swodniw X na ,"mips" dellac xinU rof noisrev lanimret llec-retcarahc a :tsixe MIPS fo snoisrev rehto eerhT .tnemetrapeD llec-retcarahc a :tsixe MIPS fo snoisrev rehto eerhT .tnemetrapeD secneicS retupmoC nisnocsiW fo ytisrevinU eht ta esu lanoitcurtsni secneicS retupmoC nisnocsiW fo ytisrevinU eht ta esu lanoitcurtsni rof suraL semaJ yb nettirw saw taht rotalumis 0003/0002R SPIM a ,MIPS fo ,retupmoC lanosreP hsotnicaM elppA eht ot ,trop a si LAS/MIPS ,MIPS fo ,retupmoC lanosreP hsotnicaM elppA eht ot ,trop a si LAS/MIPS stdss1{s1000000}3: stdss1{s1000000}3:

```
#include <stdio.h>#include <stdio.h>
#include <stdlib.h>#include <stdlib.h>#define MAX 1000#define MAX 1000main(){
main(){
     char buf[MAX];
   int i, n, c;
int i, n, c;
   FILE *fp;
FILE *fp;
   /* file open */
/* file open */
   fp = fopen("in4.data","r");
fp = fopen("in4.data","r");
   if(fp == NULL){
if(fp == NULL){
       printf("Cannot open file in4.data
\n");
printf("Cannot open file in4.data
\n");
       exit(2);
exit(2);
   /* data input */
/* data input */
   for(n = 0 ; n < MAX ; n++)c = fgetc(fp);
c = fgetc(fp);
       if(c == EOF) break;
if(c == EOF) break;
       buf[n] = (char)c;
buf[n] = (char)c;
     }
   if(n == MAX){
if(n == MAX){
       printf("Buffer overflow !
\n");
printf("Buffer overflow !
\n");
       exit(3);
exit(3);
   /* data output 逆順に出力 */
/* data output 逆順に出力 */
   for(i = n - 2 ; i >= 0 ; i--){
for(i = n - 2 ; i >= 0 ; i--){
       fputc(buf[i],stdout);
fputc(buf[i],stdout);
     printf("
\n");
   /* file close */
/* file close */
   fclose(fp);
fclose(fp);
   char buf[MAX];
   }
   }
   }
   }
   printf("
\n");
}
                                                  最後の改行
                                                  は出力しない
```